Um Sendungen vom Internetradio aufzuzeichnen holt man sich ein Tonstudio Vom Internet.

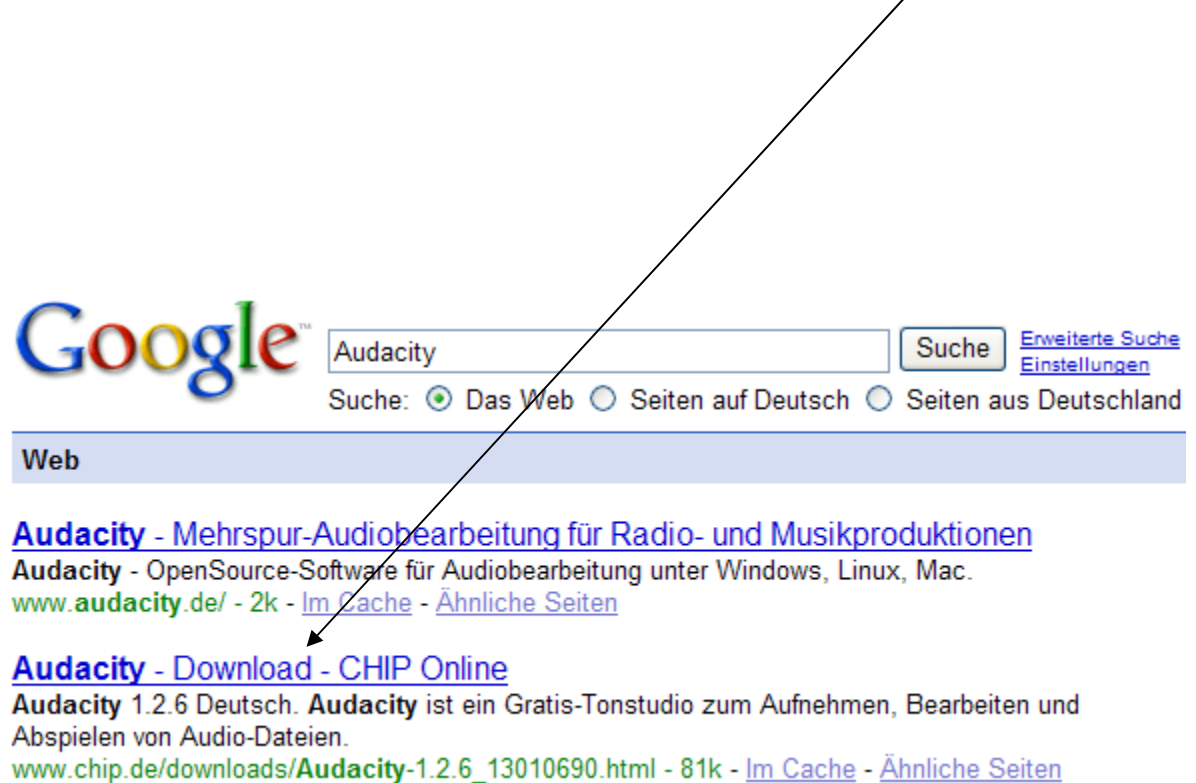

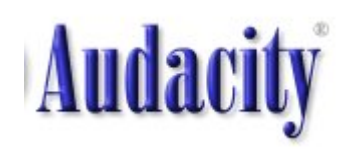

# 1. Schritt

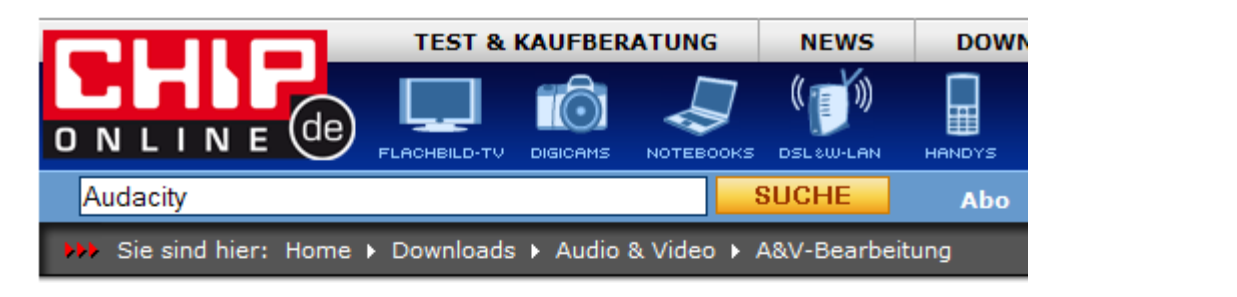

### Download

#### Bookmark Empfehlen Drucken Diskutieren

# Klick hier

### **Audacity**

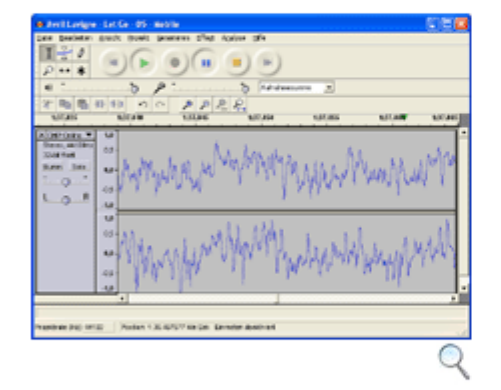

#### **Audacity ist ein Gratis-Tonstudio** zum Aufnehmen, Bearbeiten und Abspielen von Audio-Dateien.

Audacity ist ein kostenloser Audio-Editor, der mit den bekanntesten Audio-Formaten zurecht kommt (MP3, Ogg/Vorbis, WAV, MIDI, AIFF). Sie können Musikstücke mixen, Klangeffekte hinzufügen oder die

**Zum Download** 

#### **Audacity**

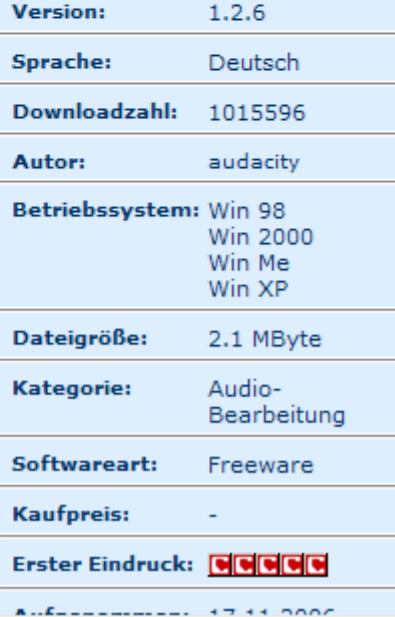

# **2. Schritt**

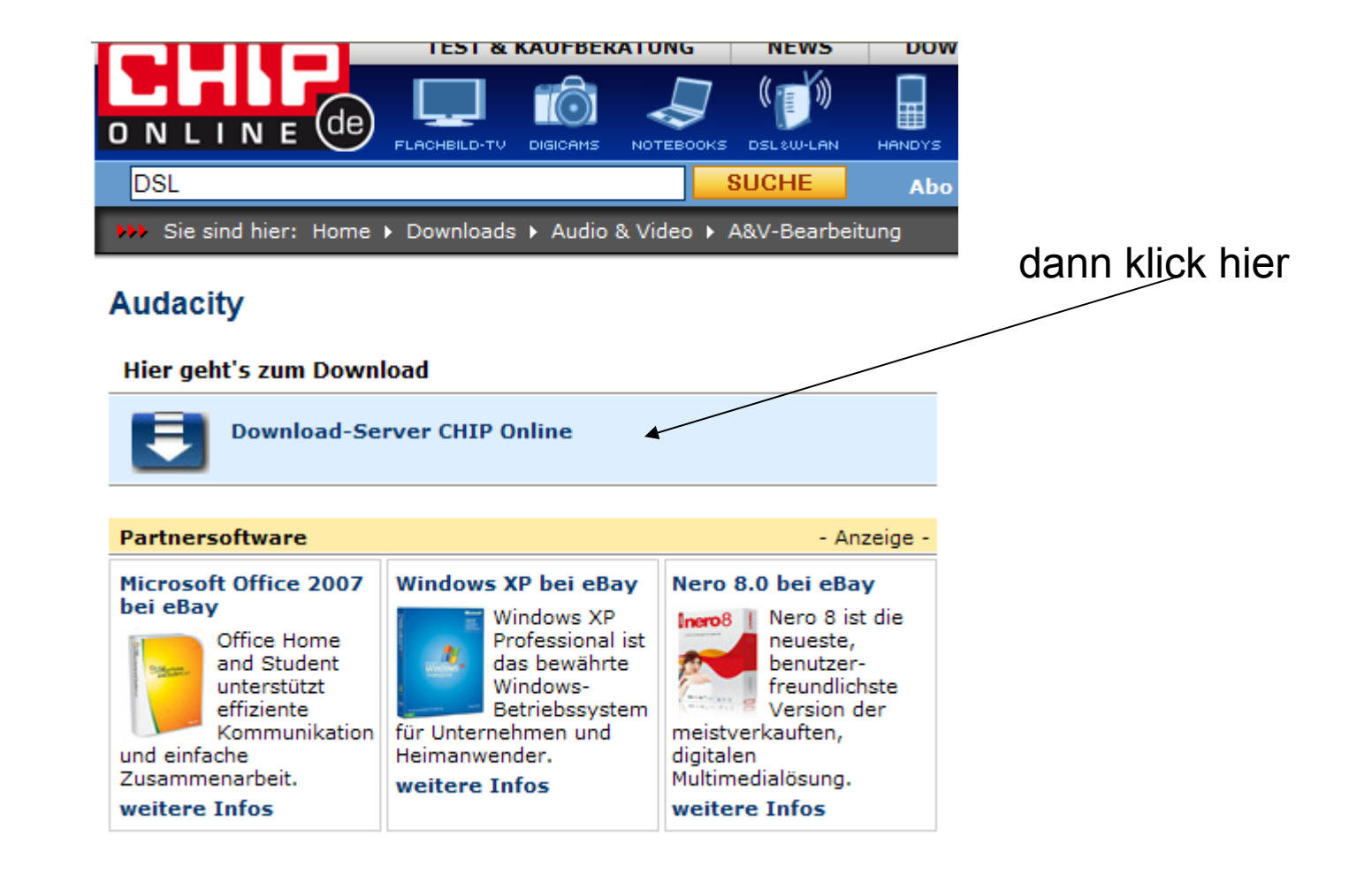

## 3. Schritt

#### Sie sind hier: Home ▶ Downloads ▶ Audio & Video ▶ A&V-Bearbeitung ы.

### **Audacity 1.2.6**

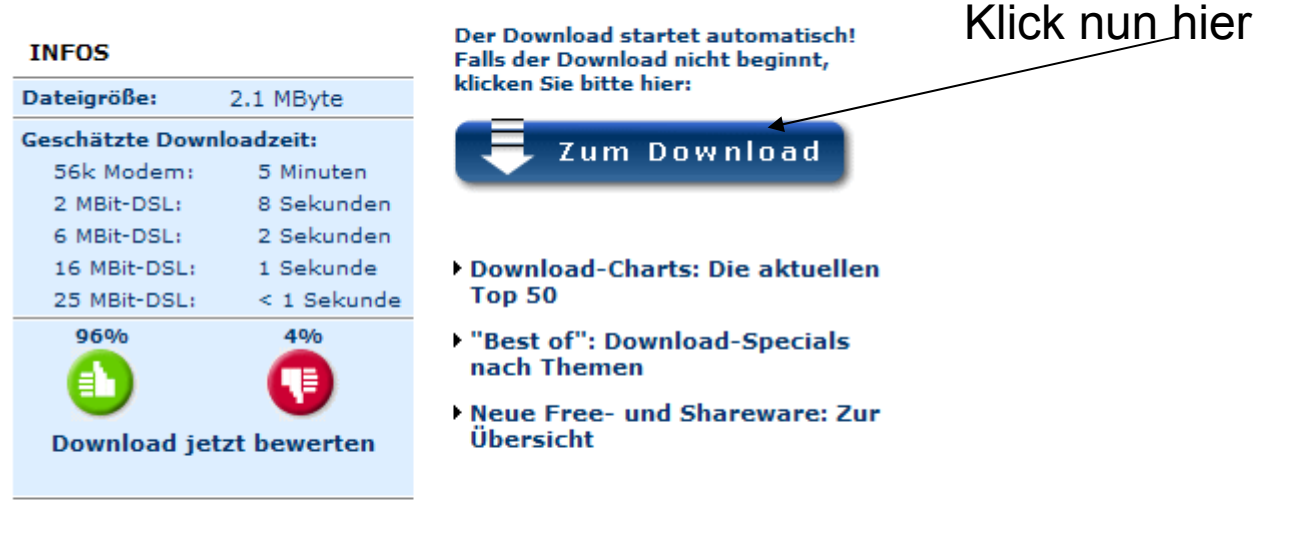

Google-Anzeigen

#### **Informatik-Studium FernFH**

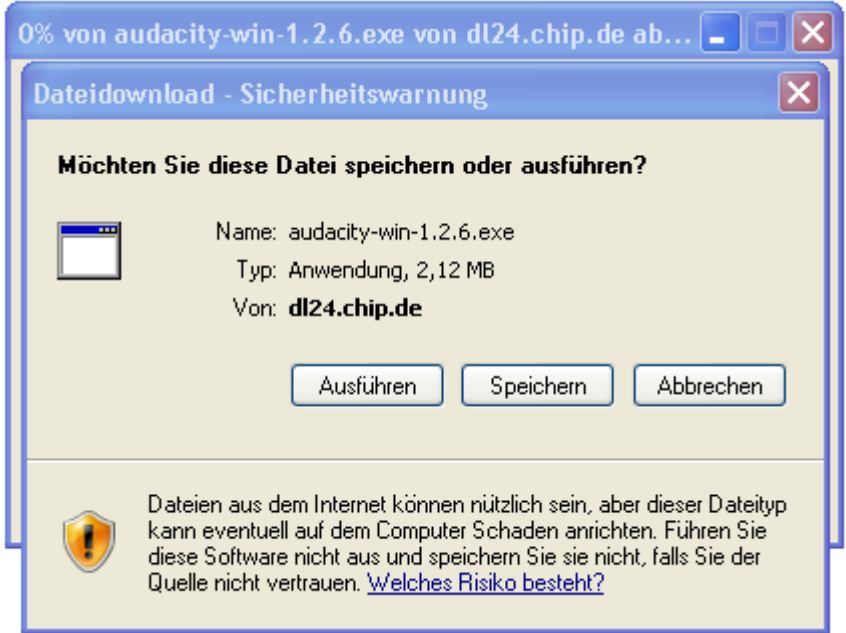

# Die Einstellungen für das Tonstudio

# Hier auf Stereo gehen sonst wird vom Micro aufgezeichnet

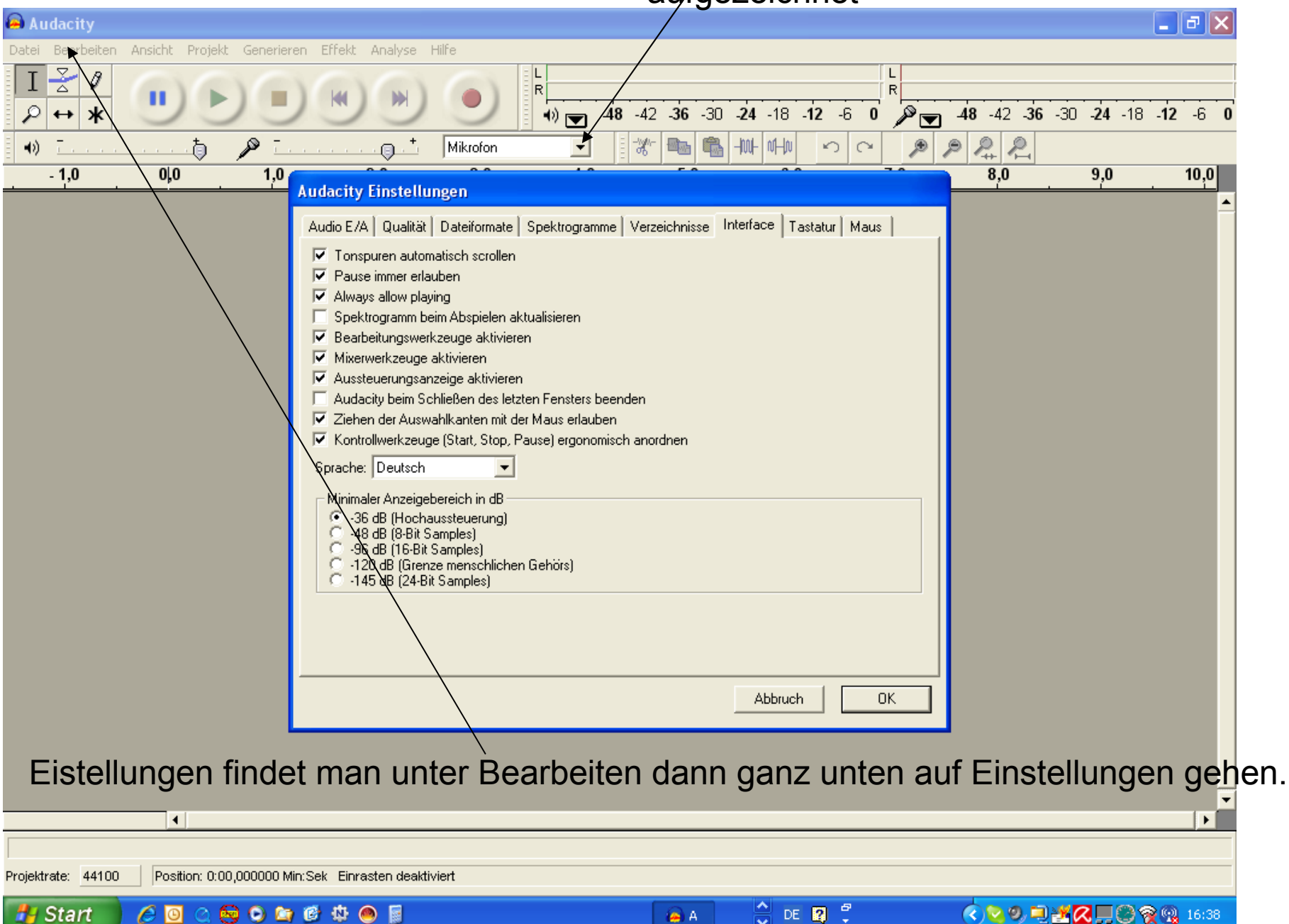

# Starte das Programm mit 2x klicken auf dieses Symbol

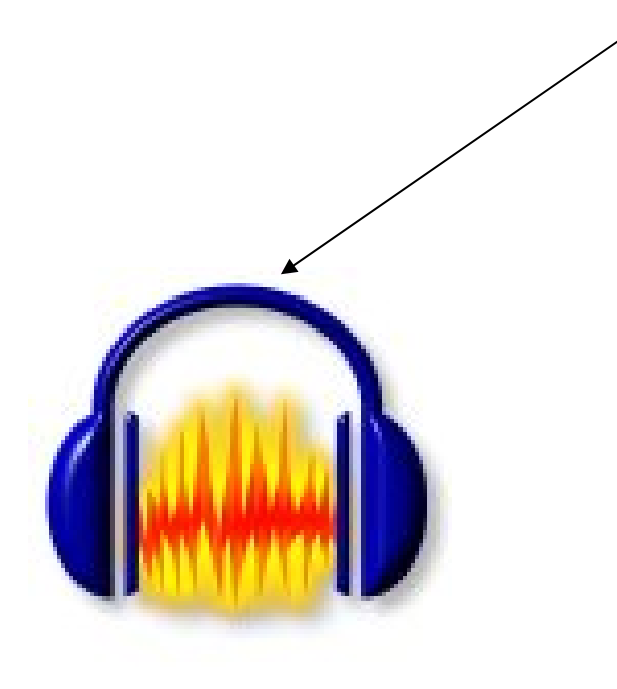

wie kann man Musik aufzeichnen ?

Nimm ein Radio gehe auf einen Musiksender stecke ein Audio Kabel am Radio in Line Out ( oder Audio Out ) ein. Das andere Ende steckt man am PC in die Audio Buchse ein ( i.d. R. schwarze Buchse ).

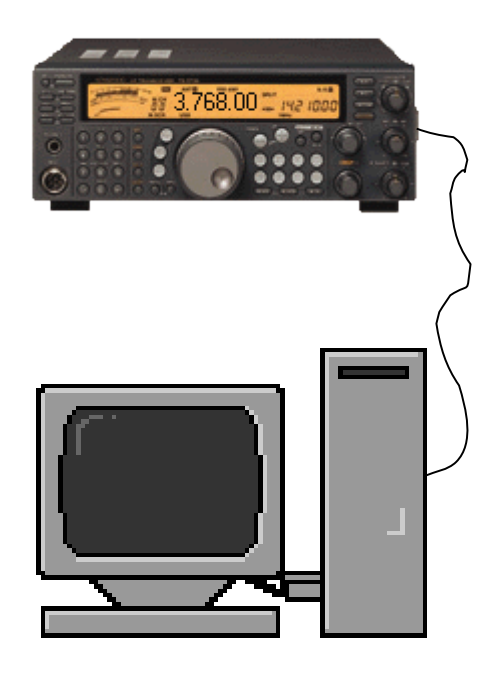

starte Audacity und gehe auf aufnehmen. Das kann ruhig schon 2 Minuten vorher sein bevor die Musik kommt. Man muss dann nur das Stück wo nichts aufgezeichnet wurde nacher wegschneiden mit :

Ziehe am Anfang die linke Maustaste nach rechts zum markieren gehe dann auf Bearbeiten Ausschneiden

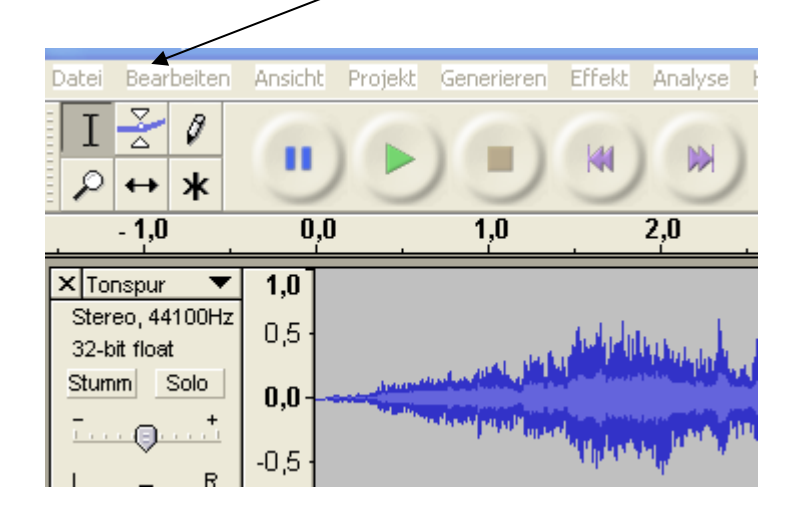

#### Aufnahme starten mit..**A** Audacity Datei Bearbeiten Ansicht Projekt Generieren Effekt Analyse life.  $\frac{1}{\alpha}$  $\vartheta$ T п  $|\mathbb{H}|$  $\pmb{\ast}$ ₽  $\leftrightarrow$  $-1,0$  $\overline{0}$ ,  $\overline{0}$  $\overline{1,0}$  $2,0$  $3,0$

## Aufnahme beenden mit..

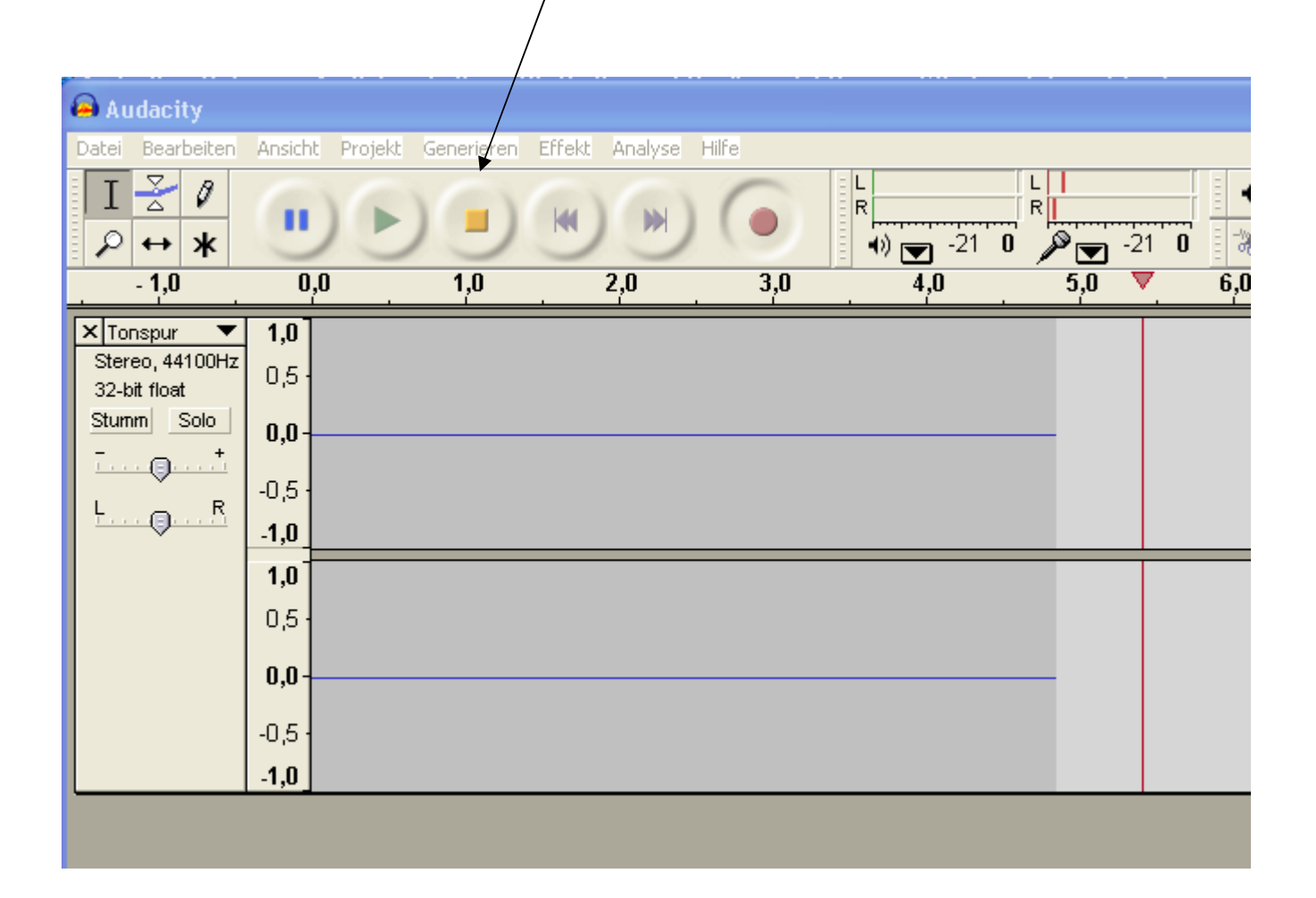

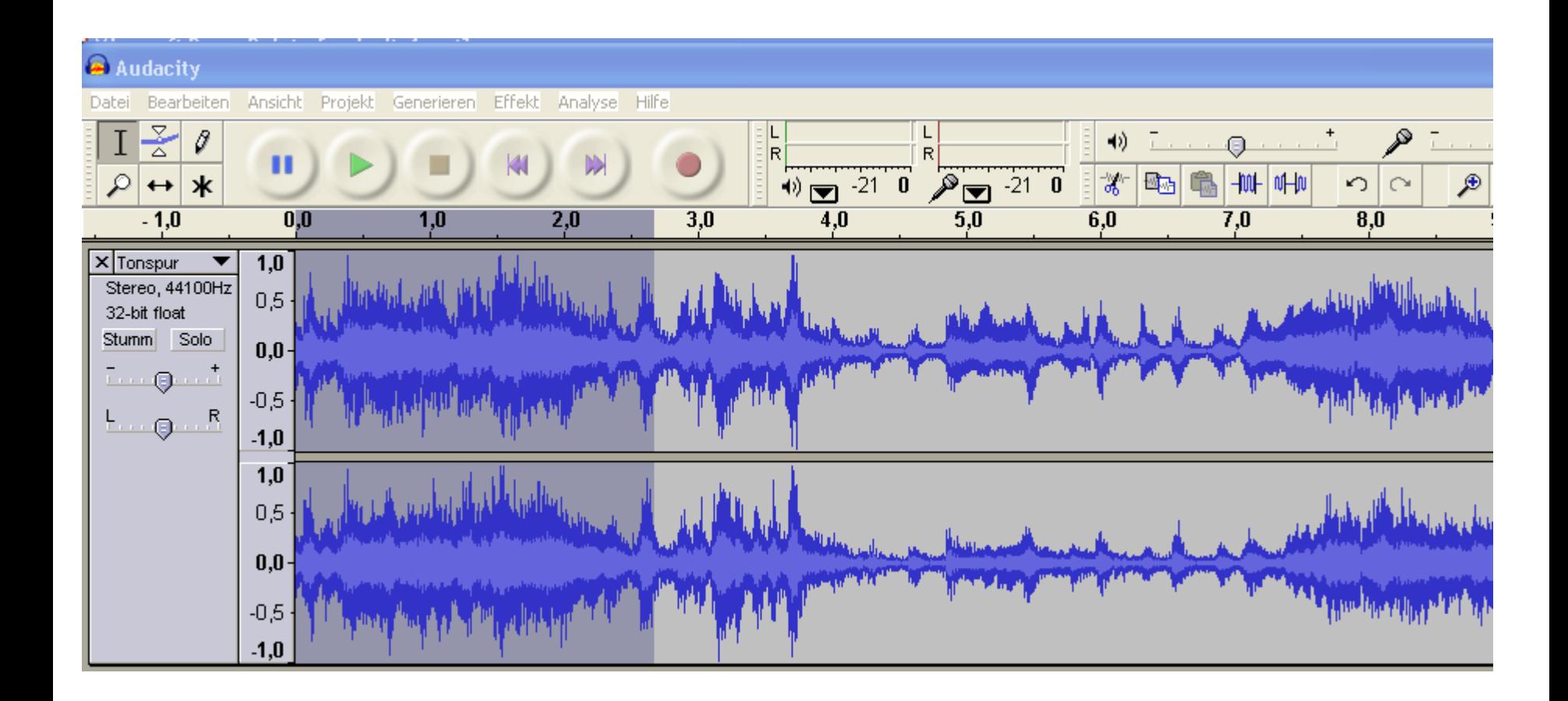

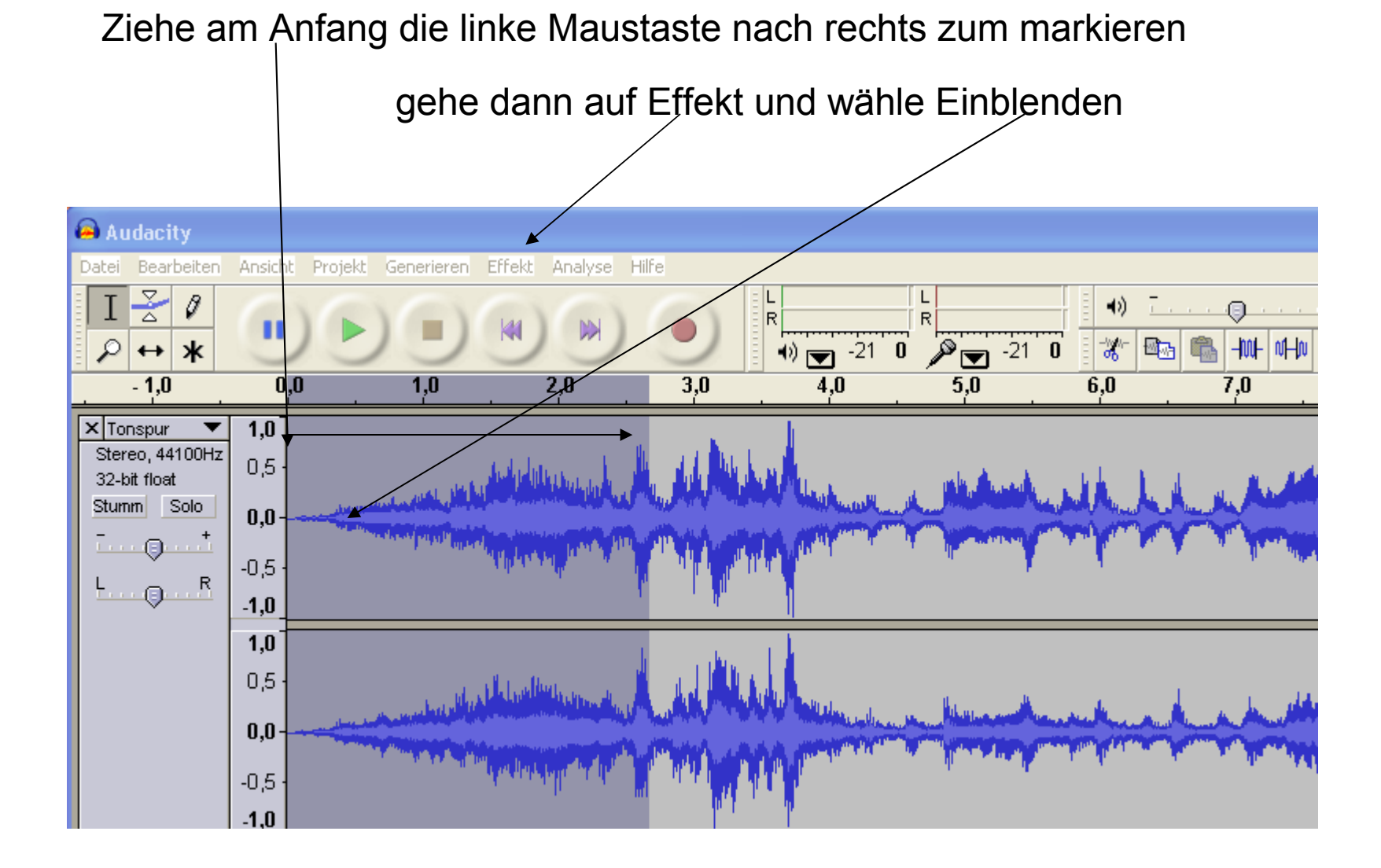

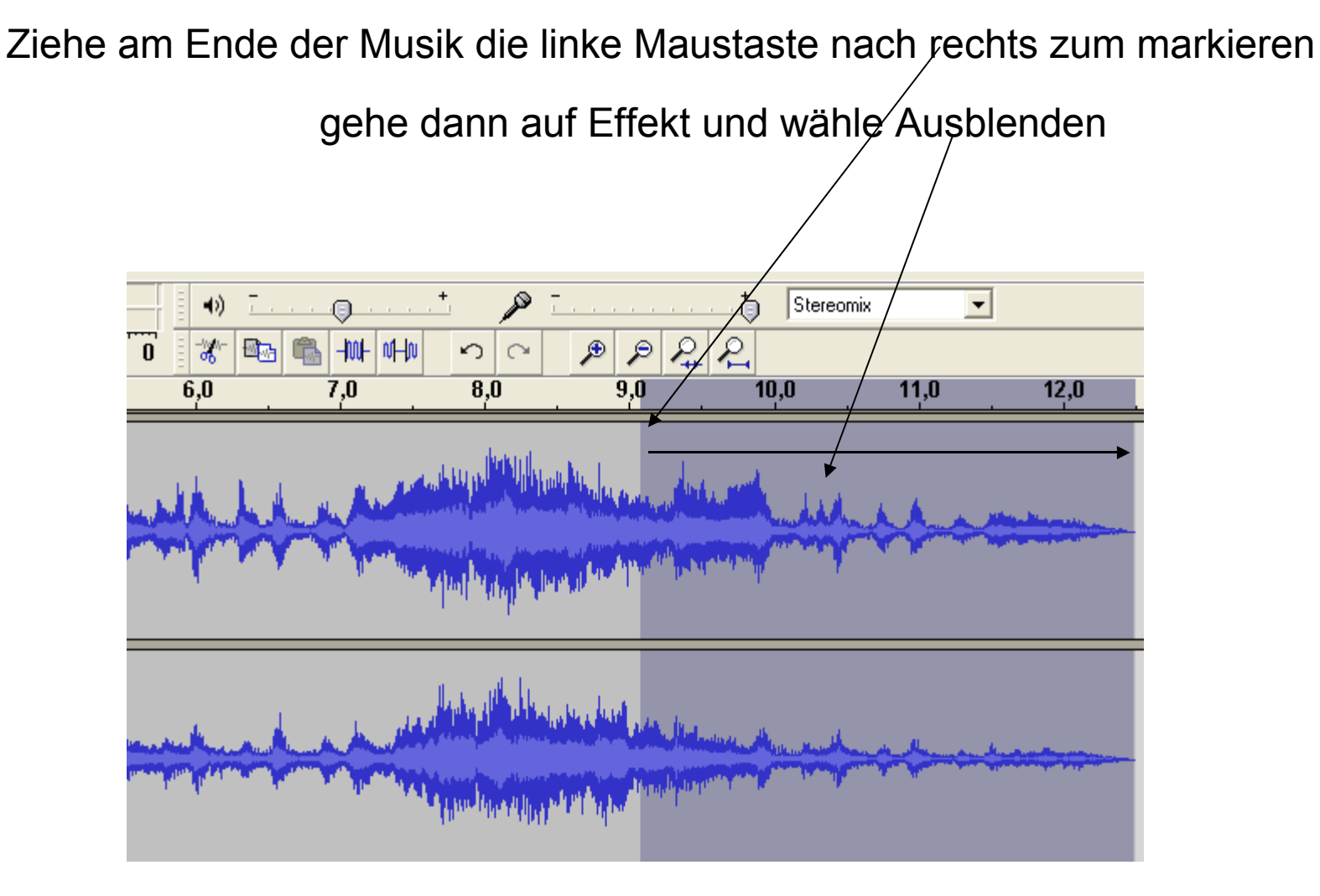

wenn das gemacht ist, dann auf Datei und dort auf Exportieren als WAV

# gebe dann einen Namen ein und speichre die WAV Datei ab

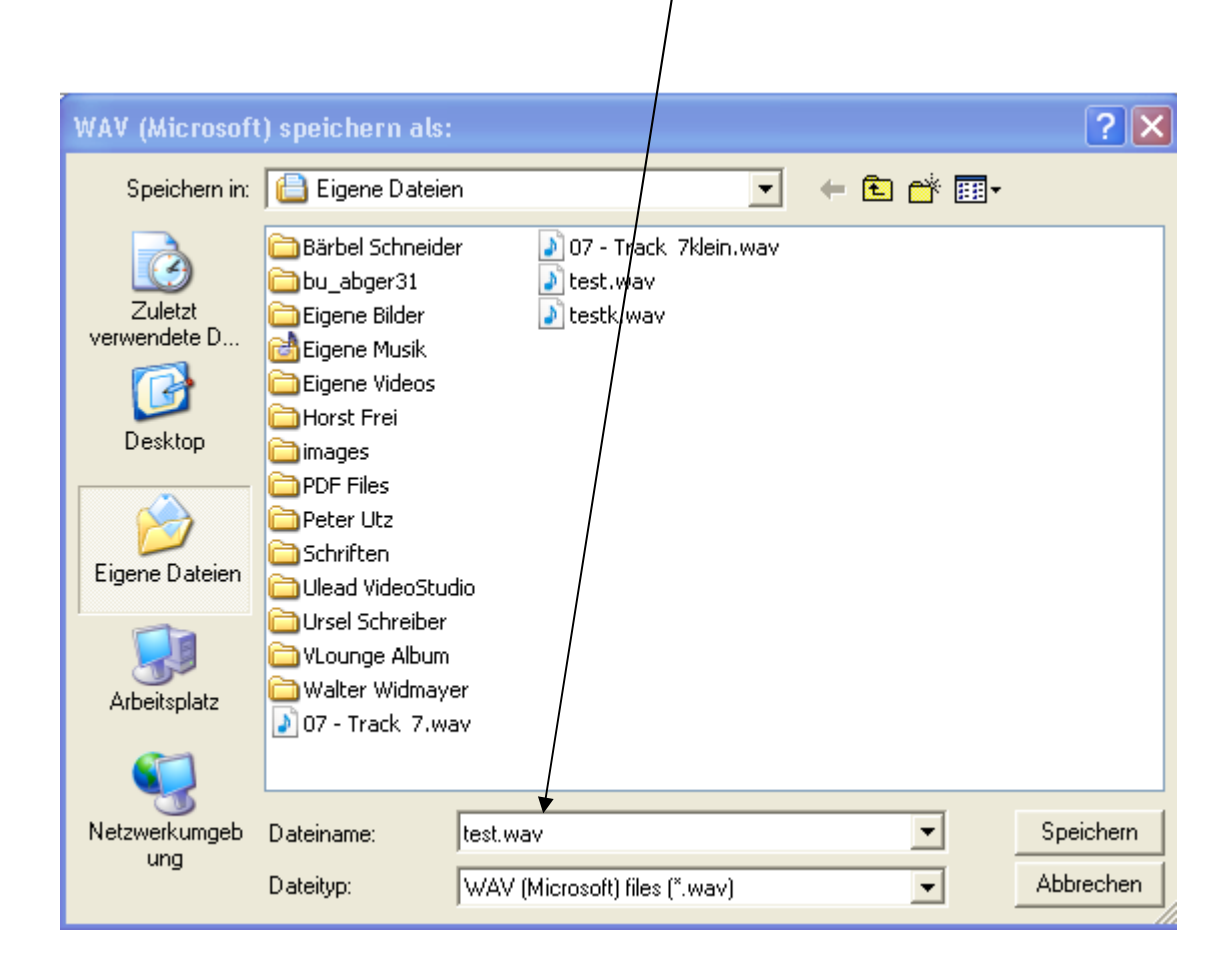

# hier wurde nichts aufgenommen, also markieren und ausschneiden mit Bearbeiten Ausschneiden.

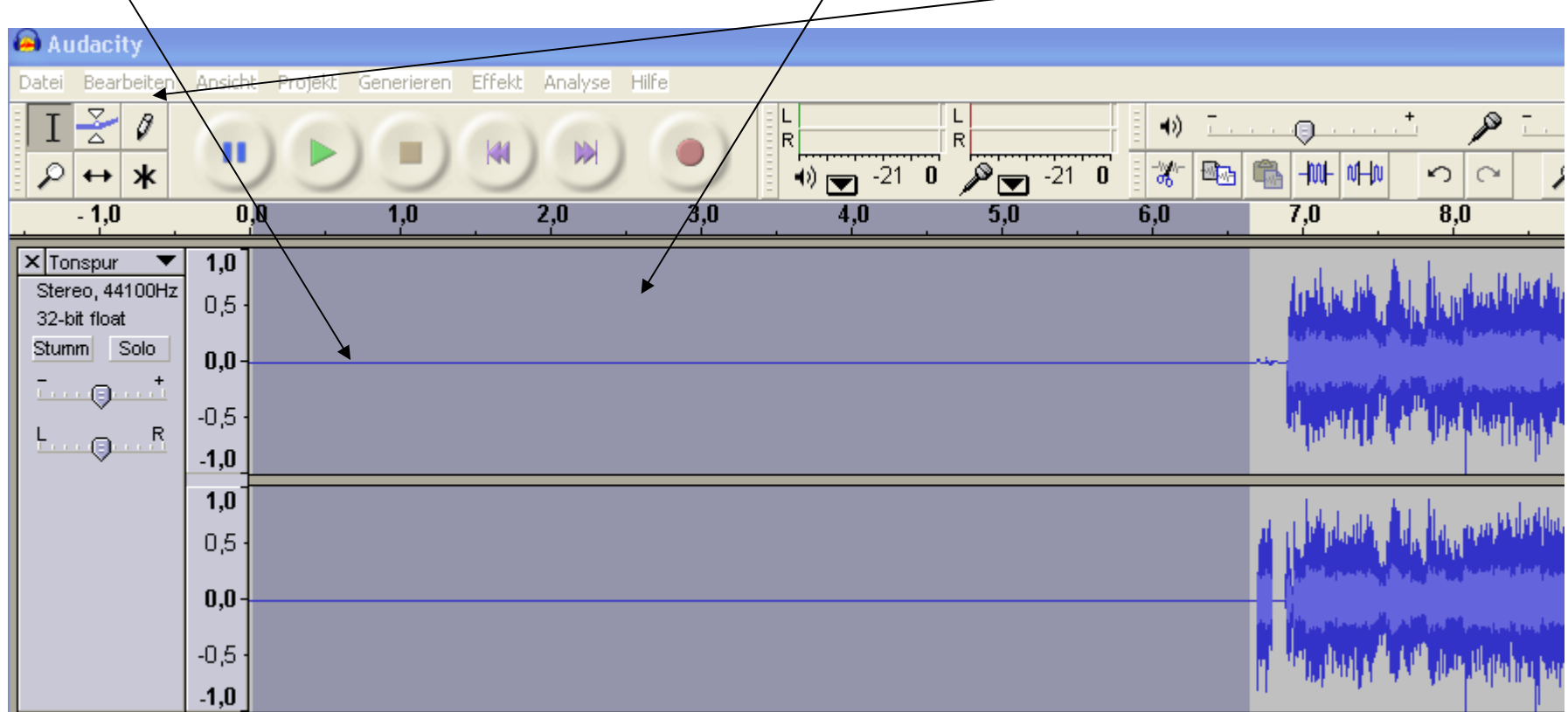